# **RENESAS Tool News**

**RENESAS TOOL NEWS on Sep. 1, 2008: 080901/tn6**

## **E10A-USB Emulator Software Revised to V.2.13 Release 00**

We have revised the emulator software for the E10A-USB emulators HS0005KCU01H and HS0005KCU02H from V.2.12 Release 00 to V.2.13 Release 00. The emulator software and these emulators are used for the SuperH RISC engine, H8S, and H8SX families of MCUs.

#### **1. Product and Versions to Be Updated**

 The emulator software for the E10A-USB emulators HS0005KCU01H and HS0005KCU02H V1.0.00 through V.2.12 Release 00

#### **2. Descriptions of Revision**

#### **2.1 Supported Devices Increased**

The following devices have been added to the support line:

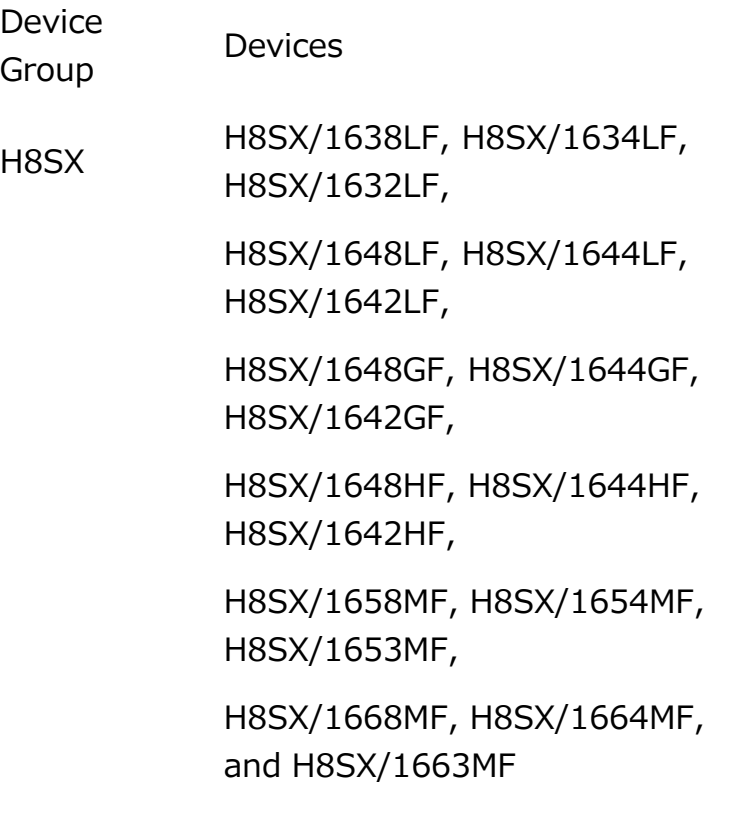

#### **2.2 Start/Stop Function Improved**

 The Start/Stop function, introduced in V.2.11 Release00 and V.2.12 Release 00, has been improved so that the function can be used in emulating the systems with the H8S and H8SX device groups. For details of this function, see RENESAS TOOL NEWS Document No. 080301/tn3 at:

http://tool-support.renesas.com/eng/toolnews/080301/tn3.htm

#### **2.3 Problem Fixed**

The following problem has been fixed:

 - When the systems with the SH-4A or New\_SH-Mobile device group is debugged with little endian format selected, the monitor window (the one for monitoring memory contents during execution of the user program) cannot be updated.

### **3. How to Update Your Product**

 Free-of-charge online update is available. Use AutoUpdate Utility on and after September 5; otherwise use the following procedure:

 (1) Download the update program of the product (a ZIP file) from: http://www.renesas.com/e10a\_usb\_download This site will be opened from September 5 on. The above URL is that of our global site (in English).

 Two types of update program are available. The one consists of the update programs each of which is downloaded individually for the corresponding device group supported by the E10A-USB emulators. The other, the full-package edition, consists of those that can be downloaded at a time for all the device groups. Use either of them.

 (2) Decompress the downloaded ZIP file to obtain the install programs; then execute it.

 If you have downloaded the full-package edition of the update programs, you will obtain the HewInstMan.exe file, and if the other, setup1.exe, after decompression.

#### **4. Notice**

 If either of the installer programs is executed in the development system where High-performance Embedded Workshop V.4.04.00 or earlier resides, it will be upgraded to V.4.04.01.

#### **[Disclaimer]**

The past news contents have been based on information at the time of publication. Now changed or invalid information may be included. The URLs in the Tool News also may be subject to change or become invalid without prior notice.

© 2010-2016 Renesas Electronics Corporation. All rights reserved.